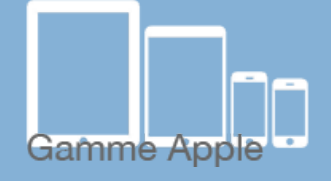

**Les balises d'accessibilité de vos Tablettes et Smartphones**

## **Les gestes de la navigation avec ZOOM**

Pour commencer, voici un petit lexique des gestes importants :

Les [tactiles.be](http://tactiles.be)

1x<br>
<u><sub>rest</sub></u> Toucher 1x **3 doigts** et rester Action de toucher l'écran et de laisser ses doigts contre celui-ci.

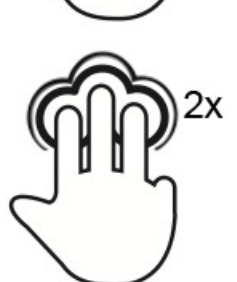

 Toucher 2x **3 doigts** Action de toucher deux fois l'écran rapidement et de retirer ses doigts ensuite.

**Vouveauté** 

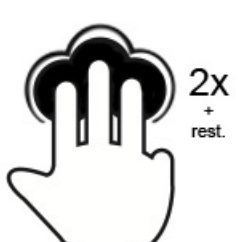

 Toucher 2x **3 doigts** et rester Action de toucher deux fois l'écran et de laisser ses doigts contre celui-ci la deuxième fois.

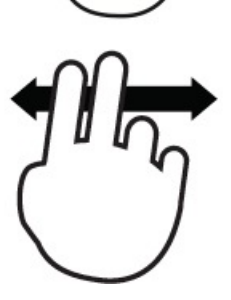

Glisser 2 doigts **Action** de glisser rapidement (balayer) l'écran d'un côté à l'autre.

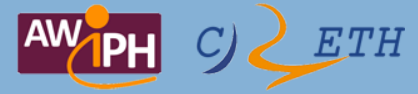

Voici une liste reprenant les gestes du Zoom :

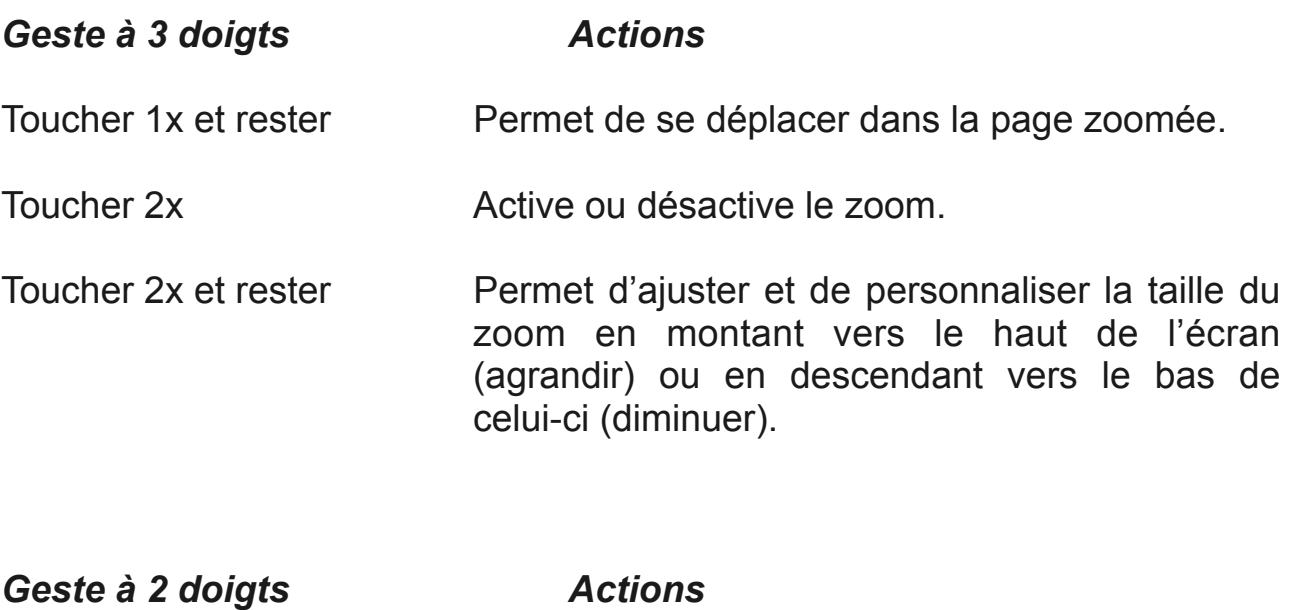

glisser gauche/droite Passer d'une page à l'autre.

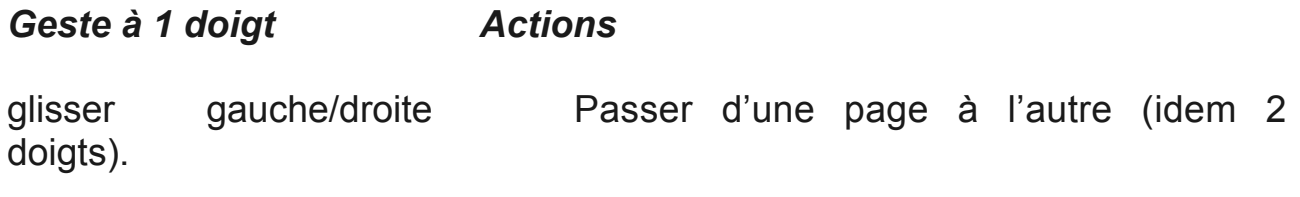

**Astuce :** En mode ZOOM – En posant et en maintenant un doigt sur un des coins ou sur un bord de l'écran, celui-ci se déplacera ans la direction choisie.

Pour **iOS 8** qui sortira cet automne, Zoom a été entièrement repensé.

Retrouvez toutes les nouveautés du zoom sur la fiche « Utilisation de l'accessibilité ZOOM ».